# **Inhaltsverzeichnis**

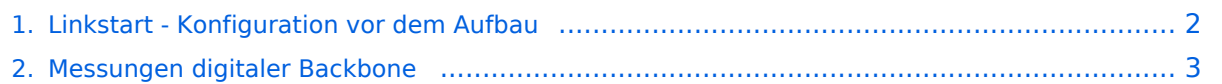

# <span id="page-1-0"></span>**Linkstart - Konfiguration vor dem Aufbau**

### Linkstart \- Konfiguration vor dem Aufbau

#### **Einstellungen im RouterOS bei Mikrotik Routerboards**

Beim Aufbau einer Linkstrecke mit RouterOS sind folgende Einstellungen zu empfehlen (testweise ermittelt):

- WIRELESS auf 5MHz Bandbreite beschränken Dadurch sind dann auch andere Frequenzschritte möglich
- WIRELESS Compression aktivieren (falls von der WLAN Karte unterstützt)
- ADVANCED Hardware Retries auf 15
- NSTREAM aktivieren
- **•** Firewall Tracking deaktivieren

#### **Einstellungen unter DD\-WRT bei Linksys WRT54 Routern**

Die nachfolgend vorgeschlagenen Einstellungen wurden an einem WRT54GL v1.1 experimentell ermittelt.

- Wireless Advanced Settings
	- $\circ$  Beacon Interval 80
	- $\circ$  DTIM Interval 3
	- $\circ$  Fragmentation Threshold 2306
	- $\circ$  RTS Threshold 2307
	- $\circ$  TX/RX Antenna: hier sollte man den angeschlossenen Antennenport wählen (das Gerät wird dabei von vorne - LED Seite - betrachtet)
	- $\degree$  TX Power max. 170mW (zwar sind 251mW max. möglich, doch ab 170mW beginnt der TX stark zu [rauschen\)](#page-2-0)
- Administration IP Filter Settings
	- O Maximum Ports 4096
	- $\circ$  TCP Timeout 360
	- $^{\circ}$  UDP Timeout 120

# <span id="page-2-0"></span>**Linkstart - Konfiguration vor dem Aufbau**

### Linkstart \- Konfiguration vor dem Aufbau

#### **Einstellungen im RouterOS bei Mikrotik Routerboards**

Beim Aufbau einer Linkstrecke mit RouterOS sind folgende Einstellungen zu empfehlen (testweise ermittelt):

- WIRELESS auf 5MHz Bandbreite beschränken Dadurch sind dann auch andere Frequenzschritte möglich
- WIRELESS Compression aktivieren (falls von der WLAN Karte unterstützt)
- ADVANCED Hardware Retries auf 15
- NSTREAM aktivieren
- **•** Firewall Tracking deaktivieren

#### **Einstellungen unter DD\-WRT bei Linksys WRT54 Routern**

Die nachfolgend vorgeschlagenen Einstellungen wurden an einem WRT54GL v1.1 experimentell ermittelt.

- Wireless Advanced Settings
	- $\circ$  Beacon Interval 80
	- $\circ$  DTIM Interval 3
	- $\circ$  Fragmentation Threshold 2306
	- $\circ$  RTS Threshold 2307
	- $\circ$  TX/RX Antenna: hier sollte man den angeschlossenen Antennenport wählen (das Gerät wird dabei von vorne - LED Seite - betrachtet)
	- $\degree$  TX Power max. 170mW (zwar sind 251mW max. möglich, doch ab 170mW beginnt der TX stark zu [rauschen\)](#page-2-0)
- Administration IP Filter Settings
	- O Maximum Ports 4096
	- $\circ$  TCP Timeout 360
	- $^{\circ}$  UDP Timeout 120